# GEORG-AUGUST-UNIVERSITÄT **GÖTTINGEN**

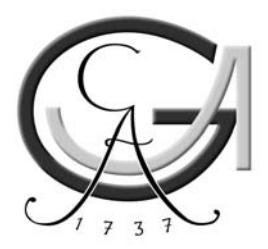

# 4-Fach Blende

# Handbedienung

Der Kurzschlußstecker wird abgezogen und die Handbedienung angesteckt. Die Versorgungsspannung der Handbedienung muss 6- 10V betragen; ein Regler ist eingebaut. Der Schalter steht auf ,aus' und mit dem Drehschalter wird der zu Fahrende Motor ausgewählt. Dann wird mit dem Poti die Position eingestellt und der Schalter auf ,ein' gestellt. Die Leuchtfläche zeigt den drehenden Motor an. Erlischt die Leuchtfläche, hat der Motor seine Position erreicht. Blockiert der Motor, leuchtet die zweite Hälfte der Leuchtfläche.

# Busbedienung

Der Kurzschluss-Stecker muss auf dem 15-poligen Handbedienungs-Stecker stecken. Da über den 9-poligen Stecker nicht nur die RS485- Leitungen sondern auch die Versorgungsspannung geführt wird ist die Anschlussbelegung wie folgt:

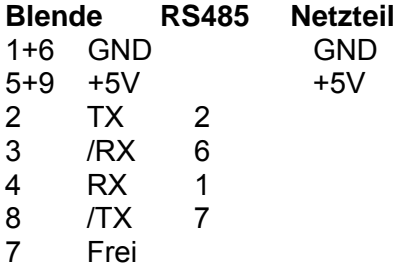

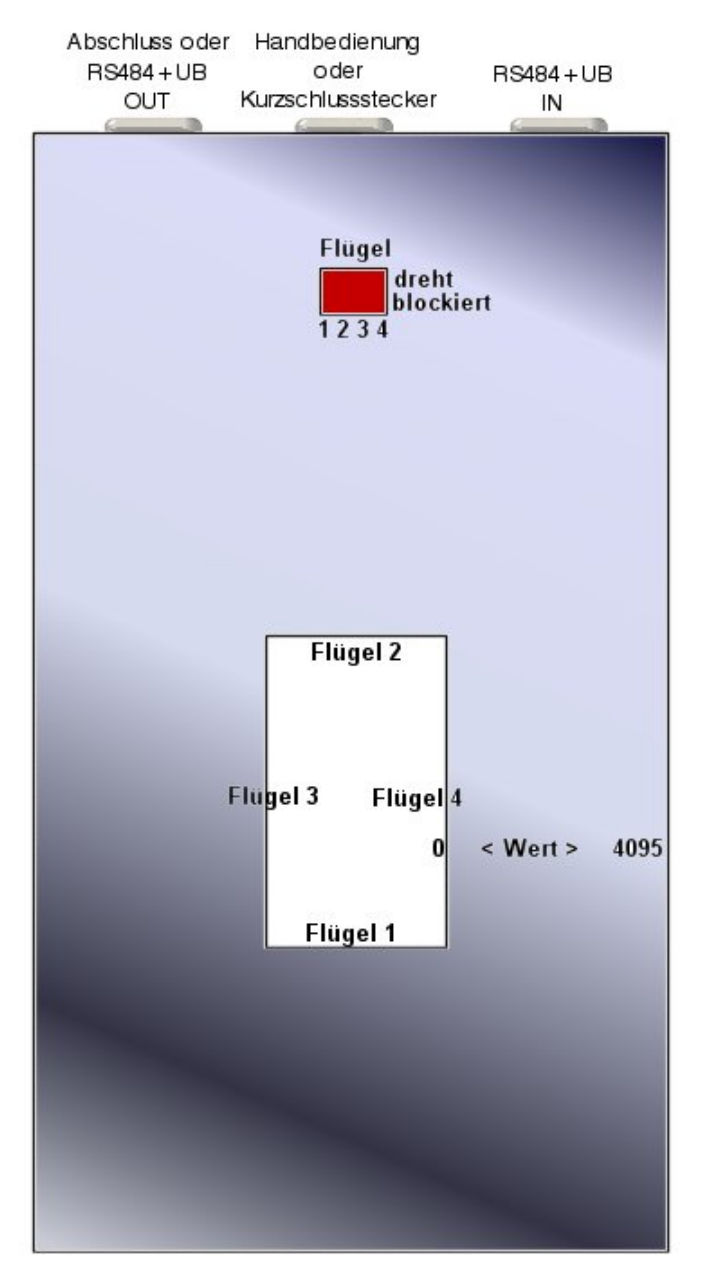

Wie bei den anderen RS485-Geräten muss zuerst die Adresse an den Hex-Drehschaltern eingestellt werden. Nach dem Anlegen der Versorgungsspannung von 5V dreht noch kein Motor, sondern erst wenn ein Sollbefehl gesendet wird. Die Leuchtflächen unter dem Ausschnitt zeigen einen drehenden Motor an. Wenn ein Motor blockiert, leuchtet die zweite Hälfte der Leuchtfläche eine Sekunde lang auf und dann wird die Endstufe abgeschaltet und das Blockierflag (siehe unten) gesetzt.

Einige Blenden können kaskadiert werden. Sie besitzen eine weitere 9.pol Sub-D Buchse. Für einen reibungslosen Betrieb - Busabschluss beachten!

## Befehle

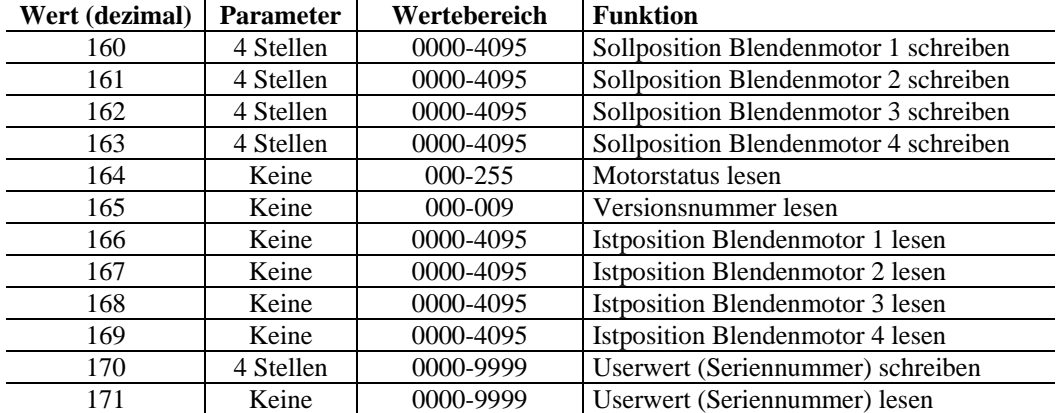

Befehle 160-163

4-stellige ASCII-Zahl mit CRC wie bei den anderen IPC-Steuerungen.

# Befehl 164

Als Status wird eine Zahl von 000 bis 255 zurückgesendet. Nach dem Umwandeln in hex erhält man ein Statusbyte. Dieses setzt sich wie folgt zusammen:

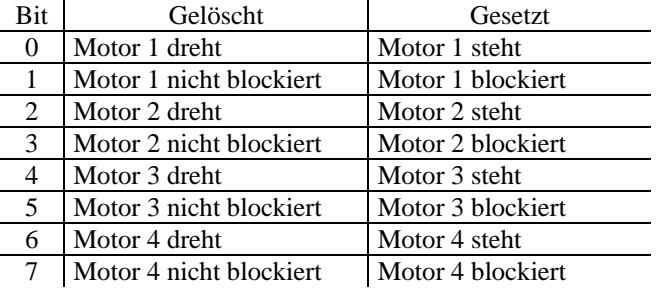

### Befehle 166-169

Da die aktuelle Position nicht ausgelesen werden kann, wird nur der zuletzt erfolgreich angefahrene Sollwert zurückgesendet. Ist noch kein Wert gespeichert oder trat eine Blockade auf, wird 9999 gesendet.

### Befehl 170

Ein beliebiger, 4-stelliger Wert wird in das EEPROM gespeichert und bleibt auch nach dem Ausschalten erhalten. Diese Zahl kann als Seriennummer verwendet werden.

### Befehl 171

Der 4-stellige Userwert (Seriennummer) wird ausgelesen und zum Rechner geschickt.

### Firmwareänderungen

Soll das interne Programm geändert werden, kann an die Steckleiste , ISP' ein Programmieradapter angeschlossen werden. Das Flachbandkabel muss vom Prozessor weg zeigen. Das dazugehörige Programm ist ATMELISP von Ulrich Bangert.

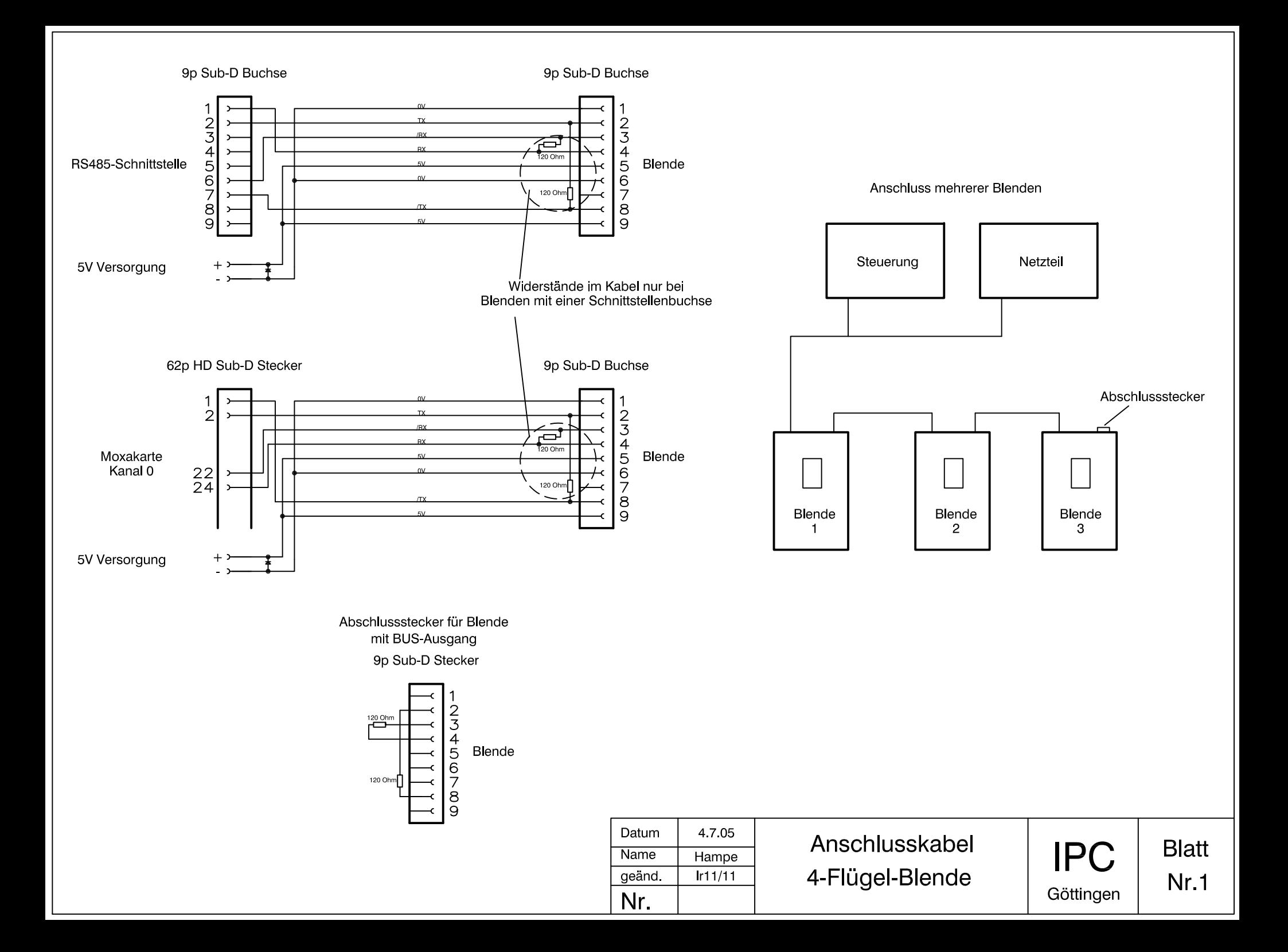